**華碩** SpaceLink

# **WL-110 無線區域網路CF卡**

# 使用手冊

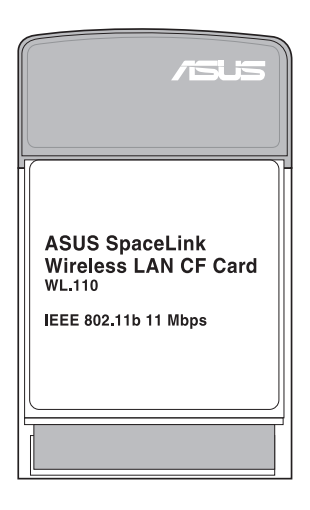

繁體中文

# 安裝指南

步驟一:安裝SpaceLink CF卡應用程式

1. 將PDA連接到電腦上。

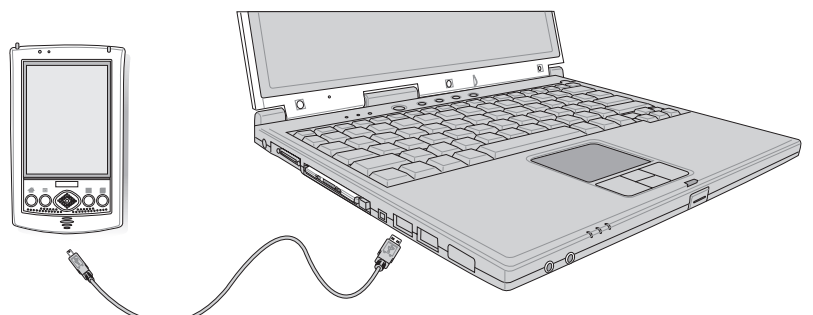

2. 執行支援光碟內的Spacelink.exe程式。

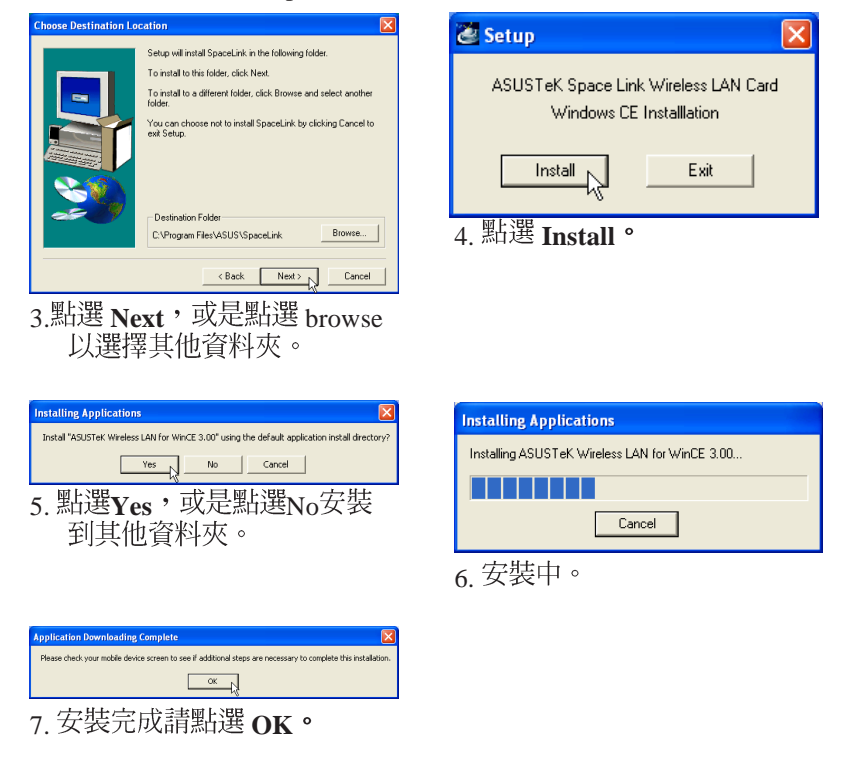

2 SpaceLink WL-110 CF

# 步驟二:置入華碩SpaceLink WL-110 無線區域網路CF卡

J.

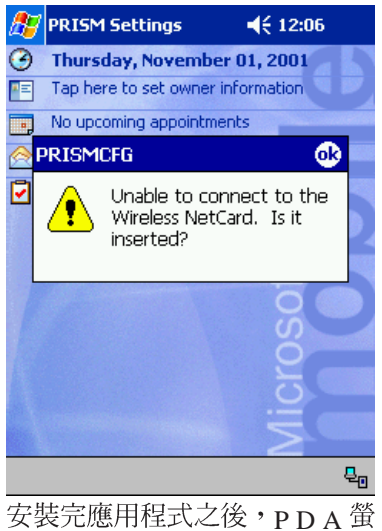

幕將會出現以下訊息:

Unable to connect to the Wireless NetCard. Is it inserted?

SpaceLink  $\rm WL$ -110 無線區域網路 $\rm CF$ PDA

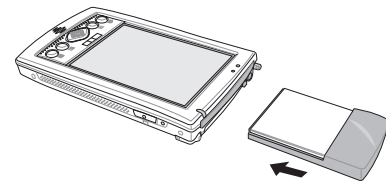

置入華碩SpaceLink WL-110 無線區域網路  $CF<sup>+</sup>$ 

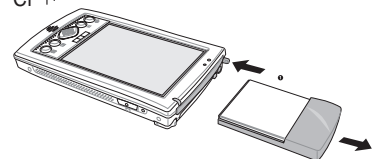

移除華碩SpaceLink WL-110 無線區域網路  $CF<sup>+</sup>$ 

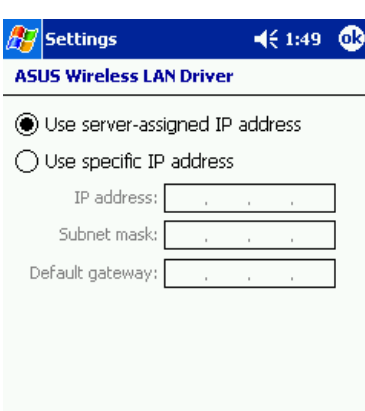

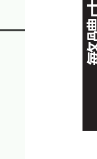

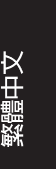

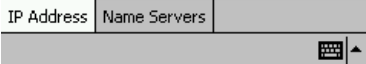

若有必要請設定您的TCP/IP相 關資訊,預設值是使用pHCP。 設定完成請按下OK。

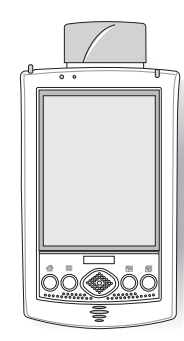

注意:以上圖片僅供參考,您 的PDA的CF卡插槽位置未必相 同,請參考您的PDA產品使用 手冊說明。

華碩SpaceLink WL-110 無線區域網路CF卡 3

### 步驟三:執行SpaceLink CF卡應用程式

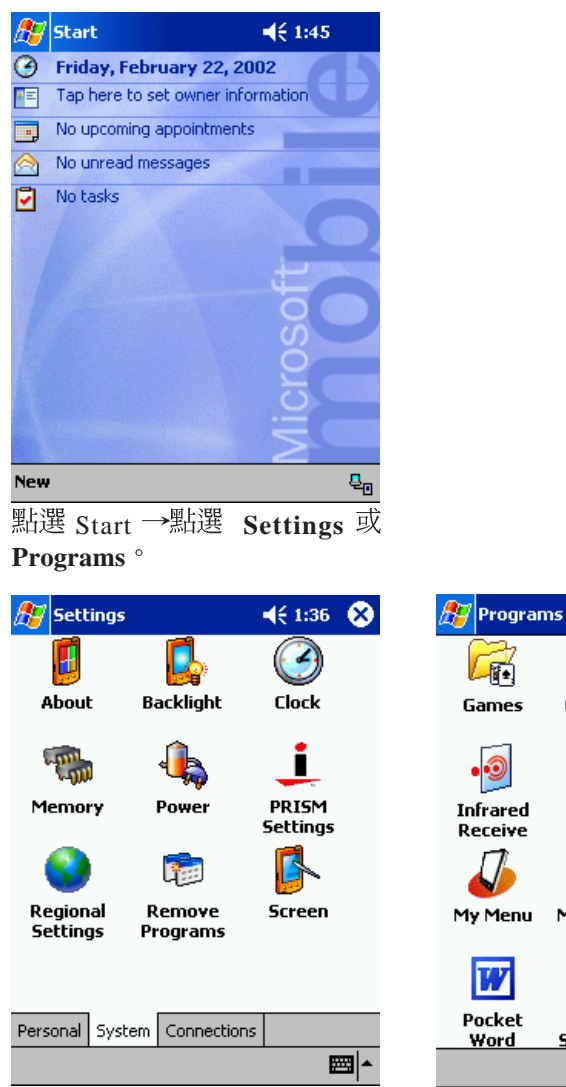

從 Settings 或 Programs 執行 PRISM 應用程式。

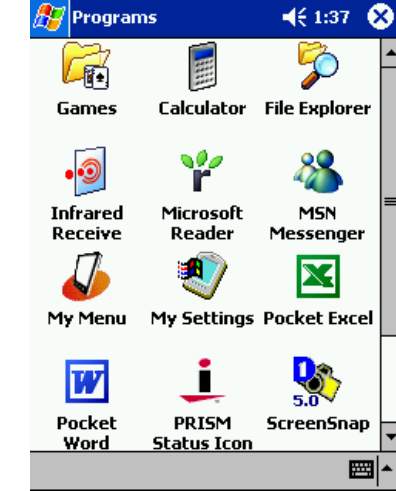

4 **January - 華碩SpaceLink WL-110 無線區域網路CF卡** 

# 步驟四:執行SpaceLink CF卡應用程式

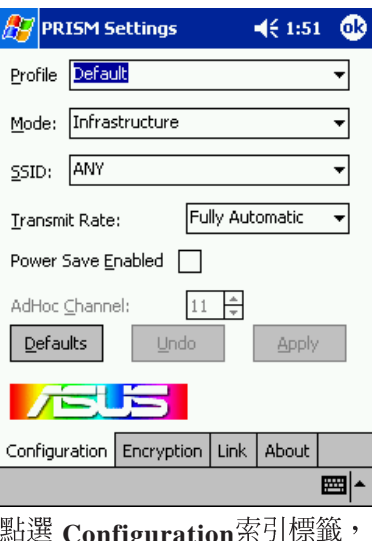

點選 **Configuration**索引標籤, 點選 Encryption索引標籤,進<br>進行相關設定。 行相關設定。

Current Tx Rate: 0 Mb/sec Radio Off

 $\mathsf{Rx:}$  0

 $461:52$ 

 $Rescan$ 

**Ay** PRISM Settings

Current Channel: 1

rThroughput (bytes/sec)

State: [

 $Tx: 0$ 

Link Quality:

Signal Strength:

**ASUS** 

Configuration Encryption Link About

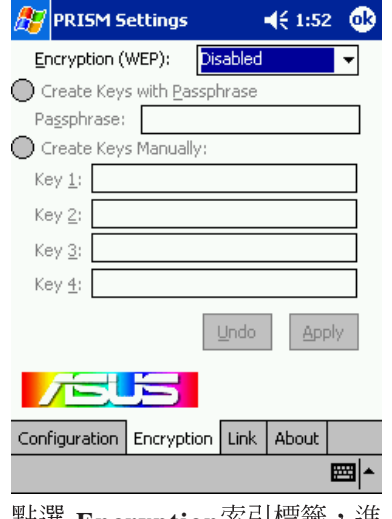

繁體中文

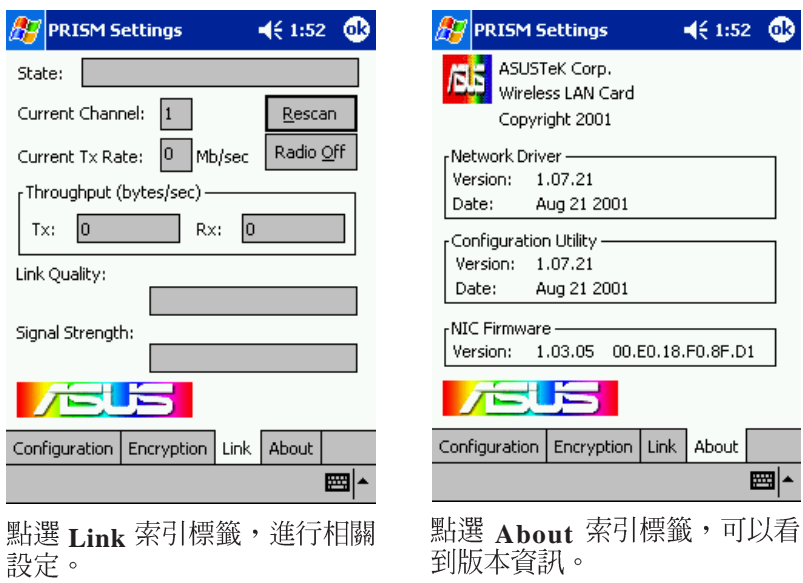

SpaceLink WL-110 CF 5

■ト

#### 步驟五:執行網際網路瀏覽器

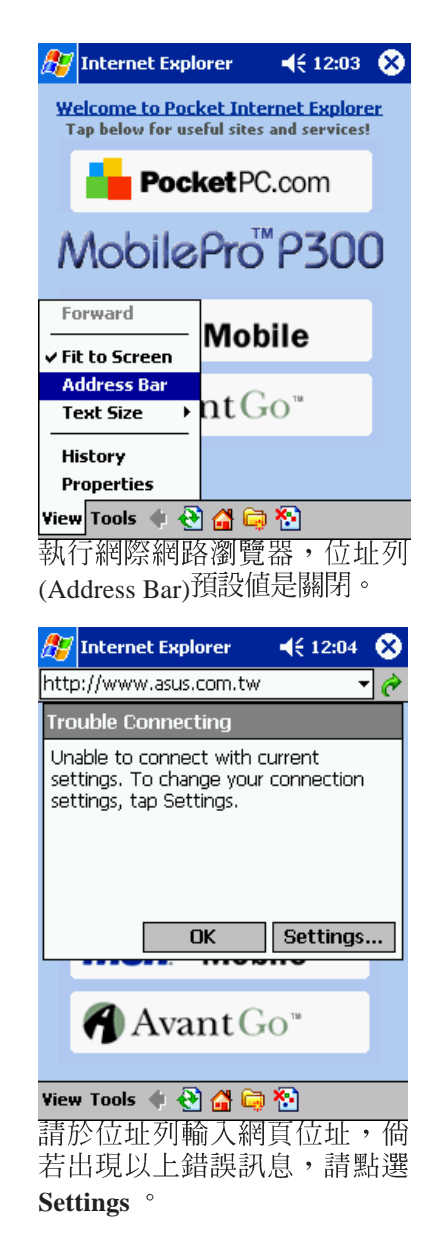

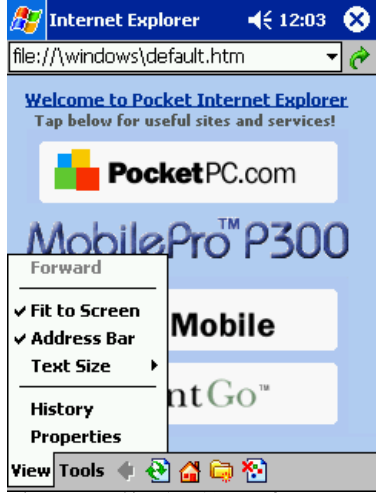

點選View將顯示位址列(Address Bar)功能。

6 **January 華碩SpaceLink WL-110 無線區域網路CF卡** 

#### 步驟六:輸入您的連線設定

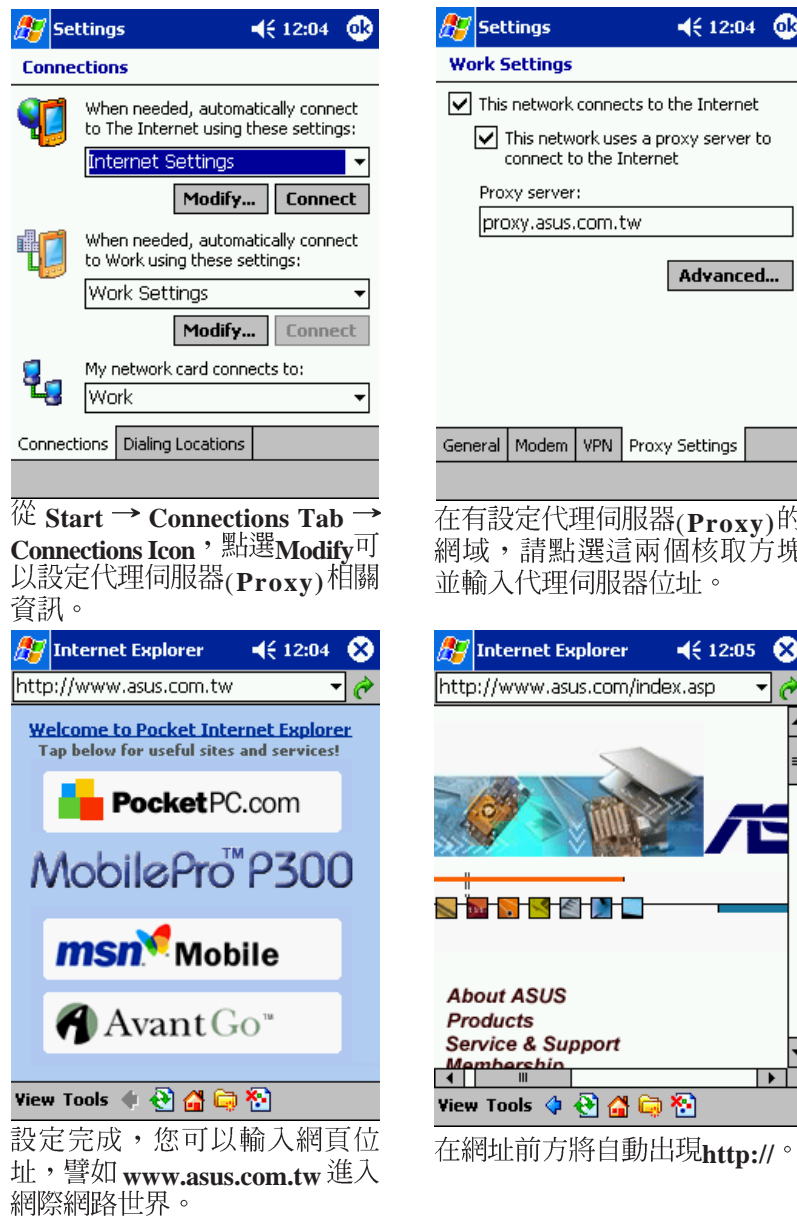

This network connects to the Internet  $\boxed{\checkmark}$  This network uses a proxy server to connect to the Internet Proxy server: proxy.asus.com.tw Advanced... eneral Modem VPN Proxy Settings E有設定代理伺服器<sub>(Proxy)</sub>的<br><sup>8]</sup>域,請點選這兩個核取方塊 t輸入代理伺服器位址。  $\left|\mathcal{F}\right|$ Internet Explorer  $4612:05$ ttp://www.asus.com/index.asp **TERMS SERVICE** 

**About ASUS** Products **Products**<br>Service & Support<br>Membershin  $\overline{\phantom{a}}$ ew Tools ♦ ଡି∩ୁନିଭି

繁體中文

 $4612:04$  **to** 

**華碩SpaceLink WL-110 無線區域網路CF卡 インタイル** 7

# CF轉PCMCIA轉換器

Transforce Presonal Computer Memory Card<br>市面上可以買到CF轉PCMCIA <sup>(</sup>Personal Computer Memory Card International Association ) 轉換器,將華傾 SpaceLink WL-110 CF 卞直入轉猰器甲,即可仕仕何具備PCMCIA Type II 電腦(筆記型電腦或桌上型電腦)上使用,並支援PCMCIA 2.x規 格。

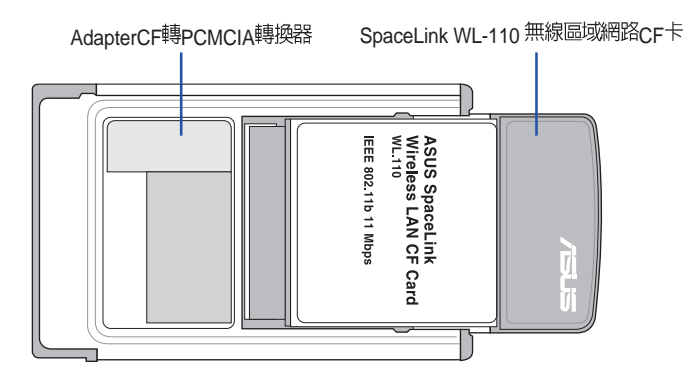

請參考支援光碟内的PDF格式使用手冊,將可獲得在Windows作業系統<br>下安裝使用的更詳細資訊。

8 **THE TEAD TO TAKE THE SPACELINA WL-110 無線區域網路CF卡**